# **INSTRUKCJA WYPEŁNIANIA I SKŁADANIA SPRAWOZDANIA – SKŁADKA GAZOWA**

*Dla przedsiębiorstw wydobywających gaz ziemny, o których mowa w art. 31a ust 1 ustawy z dnia 15 grudnia 2022 r. o szczególnej ochronie niektórych odbiorców paliw gazowych w 2023 r. oraz w 2024 r. w związku z sytuacją na rynku gazu (Dz. U. z 2022 r. poz. 2687 oraz z 2023 r. poz. 295, 556, 1234 i 1785),* 

*(dalej: Ustawa)* 

#### **1. UWAGI OGÓLNE**

- 1.1. Składkę gazową na Fundusz Wypłaty Różnicy Ceny należy wpłacać w sześciu równych miesięcznych ratach, płatnych w okresie od stycznia 2024 r. do czerwca 2024 r., za poszczególne miesiące kalendarzowe, w terminie do 20 dnia danego miesiąca, na rachunek bankowy prowadzony w Banku Gospodarstwa Krajowego Numer **82 1130 0007 0020 1570 3020 0009**, w tytule przelewu podając NIP, SKŁADKA GAZOWA, okres.
- 1.2. Brak podania poprawnych danych w przelewie może spowodować przewlekłość postępowania i wezwaniem do wyjaśnień, co do wpłaconych kwot. Sprawozdanie po wypełnieniu z wykorzystaniem formularza na portalu będzie możliwe do wygenerowania w formacie PDF.
- 1.3. **Każdy podmiot, o którym mowa w art. 31a ust 1 Ustawy, jest zobowiązany do przekazywania środków na Fundusz Wypłaty Różnicy Ceny i składania sprawozdania dokumentującego wysokość składki gazowej za dany okres, nawet jeśli wysokość składki gazowej wynosi 0 zł.**

#### **2. CEL INSTRUKCJI**

- 2.1. Celem niniejszej Instrukcji jest usprawnienie procesu obsługi podmiotów zobowiązanych do składania sprawozdań potwierdzających wysokość składki gazowej, uiszczanej na Fundusz Wypłaty Różnicy Ceny (dalej: "sprawozdanie"), przy poszanowaniu ich interesów i zgodnie z oczekiwaniami, a także przy zapewnieniu ze strony Zarządcy Rozliczeń S.A. (dalej: "ZRSA") maksymalnej staranności w zakresie bezpieczeństwa środków finansowych i bezpieczeństwa rozliczeń.
- 2.2. Instrukcja określa w szczególności zasady wypełniania, składania i rozpatrywania sprawozdań dla przedsiębiorstw wydobywających gaz ziemny, o których mowa w art. 31a ust 1 1 Ustawy, terminy ich składania, zasady i terminy rozliczeń, zakres i zasady przekazywania koniecznych informacji, szczególne wymagania w zakresie sporządzania i podpisywania dokumentów oraz zasady ich uwierzytelniania.

#### **3. TERMINY SKŁADANIA SPRAWOZDAŃ**

- 3.1. Podmioty, o których mowa w art. 31a ust 1 Ustawy składają sprawozdanie za poprzedni miesiąc (miesiąc rozliczeniowy), w terminie do 25 dnia miesiąca następującego po miesiącu płatności danej raty. Jeśli jest to dzień wolny od pracy, terminem złożenia sprawozdania jest pierwszy dzień roboczy po tym terminie. Pierwsze sprawozdanie należy złożyć za miesiąc styczeń 2024 r. w terminie od 19 lutego 2024 r. do 29 lutego 2024 r.
- 3.2. Miesiącami rozliczeniowymi są kolejne miesiące kalendarzowe od stycznia 2024 r. do czerwca 2024 r.

### **4. UWAGI OGÓLNE DOTYCZĄCE WYPEŁNIANIA SPRAWOZDAŃ**

- 4.1. W polach, w których należy wpisać wartość w zł, wolumen wydobytego gazu ziemnego w MWh, należy wpisywać same liczby z przecinkiem, bez wstawiania odstępów, znaków specjalnych lub symboli, np. zł, MWh itp.
- 4.2. Wartość symboli użytych we wzorze, o którym mowa w art. 31a ust 2, wyraża się liczbowo z dokładnością do dwóch miejsc po przecinku, z wyjątkiem wartości dotyczącej symbolu Wr (wolumen gazu zimnego wydobytego od dnia 1 stycznia 2022 r. do dnia 31 grudnia 2022 r. przez przedsiębiorstwo wydobywające gaz ziemny, w tym poprzez poprzedników prawnych tego przedsiębiorstwa), którą wyraża się z dokładnością do czterech miejsc po przecinku.

#### **5. SKŁADANIE SPRAWOZDAŃ**

- 5.1. Sprawozdanie wraz z ewentualnymi załącznikami należy złożyć za pośrednictwem Portalu udostępnionego przez ZRSA, znajdującego się pod adresem: skladkagazowa.zrsa.pl, zgodnie z art. 30 ust. 2 Ustawy.
- 5.2. Składając sprawozdanie należy postępować zgodnie z instrukcjami. Odstępstwa od takiego postępowania lub niezapoznanie się z odpowiednimi instrukcjami skutkują wydłużeniem procesu składania sprawozdań, wydłużają czas rozpatrywania lub wręcz uniemożliwiają złożenie sprawozdania w wymaganym terminie.
- 5.3. Po wejściu na stronę internetową skladkagazowa.zrsa.pl należy zarejestrować konto w Portalu poprzez kliknięcie "ZAREJESTRUJ". Jest to operacja jednorazowa.
- 5.4. W celu rejestracji niezbędne jest wprowadzenie następujących danych:
	- Nazwa przedsiębiorstwa wydobywającego gaz ziemny,
	- Imię użytkownika,
	- Nazwisko użytkownika,
	- Adres e-mail,
	- Hasło dwukrotnie.

Następnie należy wcisnąć przycisk "Zarejestruj się". Na podany adres e-mail zostanie wysłany link aktywacyjny, który poprzez kliknięcie przeniesie użytkownika na stronę Portalu w celu zalogowania się za pomocą adresu e-mail oraz hasła.

- 5.5. Po zalogowaniu w Portalu, należy wcisnąć "Nowe sprawozdanie" i wypełnić poszczególne pola "Sprawozdania – składka gazowa" zgodnie z opisem pozycji wskazanym w Instrukcji. Po wyborze sprawozdania Portal automatycznie przekierowuje do zakładki "Szczegóły". Do czasu przekazania sprawozdania do ZRSA do weryfikacji istnieje możliwość edycji wpisanych danych i załączonych plików, a sprawozdanie w Portalu ma status ROBOCZY.
- 5.6. Po wypełnieniu danych oraz dodaniu załączników, sprawozdanie składka gazowa na Fundusz Wypłaty Różnicy Ceny należy zapisać na swoim komputerze poprzez kliknięcie "Generuj PDF", a następnie podpisać kwalifikowanym podpisem elektronicznym lub podpisem zaufanym, zgodnie z reprezentacją ujawnioną w Krajowym Rejestrze Sądowym, dalej "KRS" lub innym równoważnym rejestrze.
- 5.7. Po wypełnieniu, wygenerowaniu i podpisaniu sprawozdania, należy przejść do zakładki "Załączniki". Sprawozdanie wraz z ewentualnymi załącznikami (każdy plik osobno, w przypadku plików zawierających podpis zewnętrzny, również pliku podpisu zewnętrznego XAdES.) należy załączyć poprzez przycisk "Dodaj", wybranie "Typ pliku" i wybranie konkretnego pliku.
- 5.8. Po dodaniu sprawozdania wraz z ewentualnymi załącznikami, należy wrócić na zakładkę "Szczegóły" wcisnąć przycisk "Zapisz" a następnie "Wyślij". Sprawozdanie zmieni status na "ZŁOŻONY".
- 5.9. Na podany w sprawozdaniu adres poczty elektronicznej podmiotu zostanie przekazana informacja potwierdzająca złożenie sprawozdania. W przypadku braku takiego komunikatu należy skontaktować się z ZRSA pod adresem email[: portal@zrsa.pl.](mailto:portal@zrsa.pl)

### **6. ROZPATRYWANIE SPRAWOZDAŃ**

- 6.1. W przypadku wystąpienia braków formalnych lub błędów obliczeniowych ZRSA wzywa podmiot składający sprawozdanie do usunięcia braków formalnych lub błędów obliczeniowych, które należy usunąć w terminie 7 dni od dnia otrzymania przez podmiot wezwania. Wezwanie zostanie wysłane na adres e-mail podany w sprawozdaniu jako adres poczty elektronicznej podmiotu.
- 6.2. W przypadku nieusunięcia braków formalnych lub błędów obliczeniowych zawartych w sprawozdaniu w terminie 7 dni od dnia otrzymania wezwania, ZRSA przekazuje Prezesowi Urzędu Regulacji Energetyki wniosek o przeprowadzenie kontroli zgodności informacji i oświadczeń złożonych w tym sprawozdaniu ze stanem faktycznym oraz dokumentacją zgromadzoną w sprawie. Informacja o przekazaniu Prezesowi Urzędu Regulacji Energetyki takiego wniosku zostanie wysłana na adres poczty elektronicznej podmiotu, podany w sprawozdaniu.
- 6.3. W przypadku pozytywnej weryfikacji sprawozdania ZRSA potwierdza ten fakt informacją przekazaną na adres poczty elektronicznej podmiotu.

#### **7. WYMAGANIA DOKUMENTOWE I SPOSÓB KOMUNIKACJI**

- 7.1. Procedura składania i weryfikacji sprawozdań, a także korespondencja z ZRSA odbywa się wyłącznie w formie elektronicznej.
- 7.2. Sprawozdania są składane wyłącznie w formie elektronicznej za pośrednictwem Portalu udostępnionego przez ZRSA.
- 7.3. Sprawozdanie musi być podpisane kwalifikowanym podpisem elektronicznym lub podpisem zaufanym zgodnie z zasadami reprezentacji ujawnionymi w KRS lub w innym równoważnym rejestrze. W przypadku ewentualnych załączników (składanych wyjaśnień) dopuszcza się podpisanie ich kwalifikowanym podpisem elektronicznym lub podpisem zaufanym przez pełnomocnika, dla którego zostało złożone pełnomocnictwo opatrzone podpisem elektronicznym przez osoby uprawnione zgodnie z zasadami reprezentacji ujawnionymi w KRS, bądź w innym równoważnym rejestrze.
- 7.4. W przypadku dokumentów adresowanych do podmiotu składającego sprawozdanie, dokumenty w formie elektronicznej przekazywane będą na adres poczty elektronicznej wskazany w sprawozdaniu.

### **8. PRZETWARZANIE DANYCH OSOBOWYCH**

- 8.1. ZRSA jest Administratorem danych osobowych w rozumieniu przepisów rozporządzenia Parlamentu Europejskiego i Rady (UE) 2016/679 z dnia 27 kwietnia 2016 r. w sprawie ochrony osób fizycznych w związku z przetwarzaniem danych osobowych i w sprawie swobodnego przepływu takich danych oraz uchylenia dyrektywy 95/46/WE (RODO).
- 8.2. Szczegółowe informacje związane z przetwarzaniem danych osobowych zamieszczone są na stronie internetowej ZRSA znajdującej się pod adresem [www.zrsa.pl](http://www.zrsa.pl/).

## **9. PUBLIKACJA INSTRUKCJI**

- 9.1. Opracowaną Instrukcję ZRSA zamieszcza na swojej stronie internetowej.
- 9.2. ZRSA ma prawo w każdym czasie dokonać zmiany Instrukcji.
- 9.3. Instrukcja obowiązuje od następnego dnia po dniu zamieszczenia jej na stronie internetowej.

# **Opis pozycji, które zawiera Sprawozdanie – składka gazowa i instrukcja ich wypełniania**

### **SPRAWOZDANIE – SKŁADKA GAZOWA NA FUNDUSZ WYPŁATY RÓŹNICY CENY**

o którym mowa w art. 31c ust. 1 ustawy z dnia 15 grudnia 2022 r. o szczególnej ochronie niektórych odbiorców paliw gazowych w 2023 r. oraz w 2024 r. w związku z sytuacją na rynku gazu (Dz. U. z 2022 r. poz. 2687 oraz z 2023 r. poz. 295, 556, 1234 i 1785), dalej "Ustawa"

dla przedsiębiorstw wydobywających gaz ziemny, o których mowa w art. 31a ust 1 Ustawy, dalej "podmiot zobowiązany", składane do Zarządcy Rozliczeń S.A.

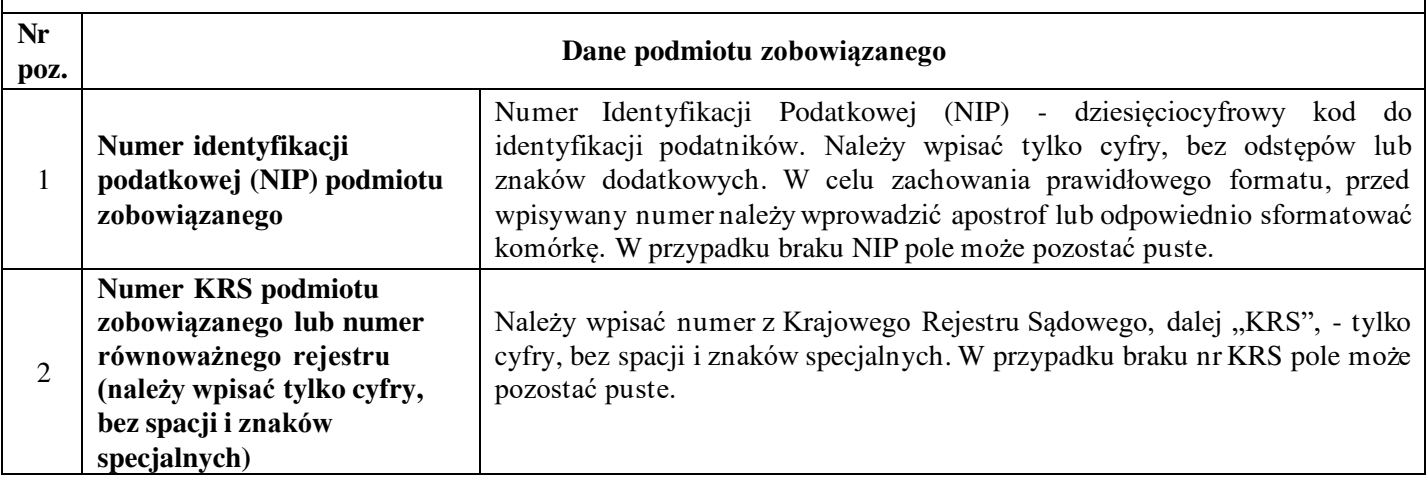

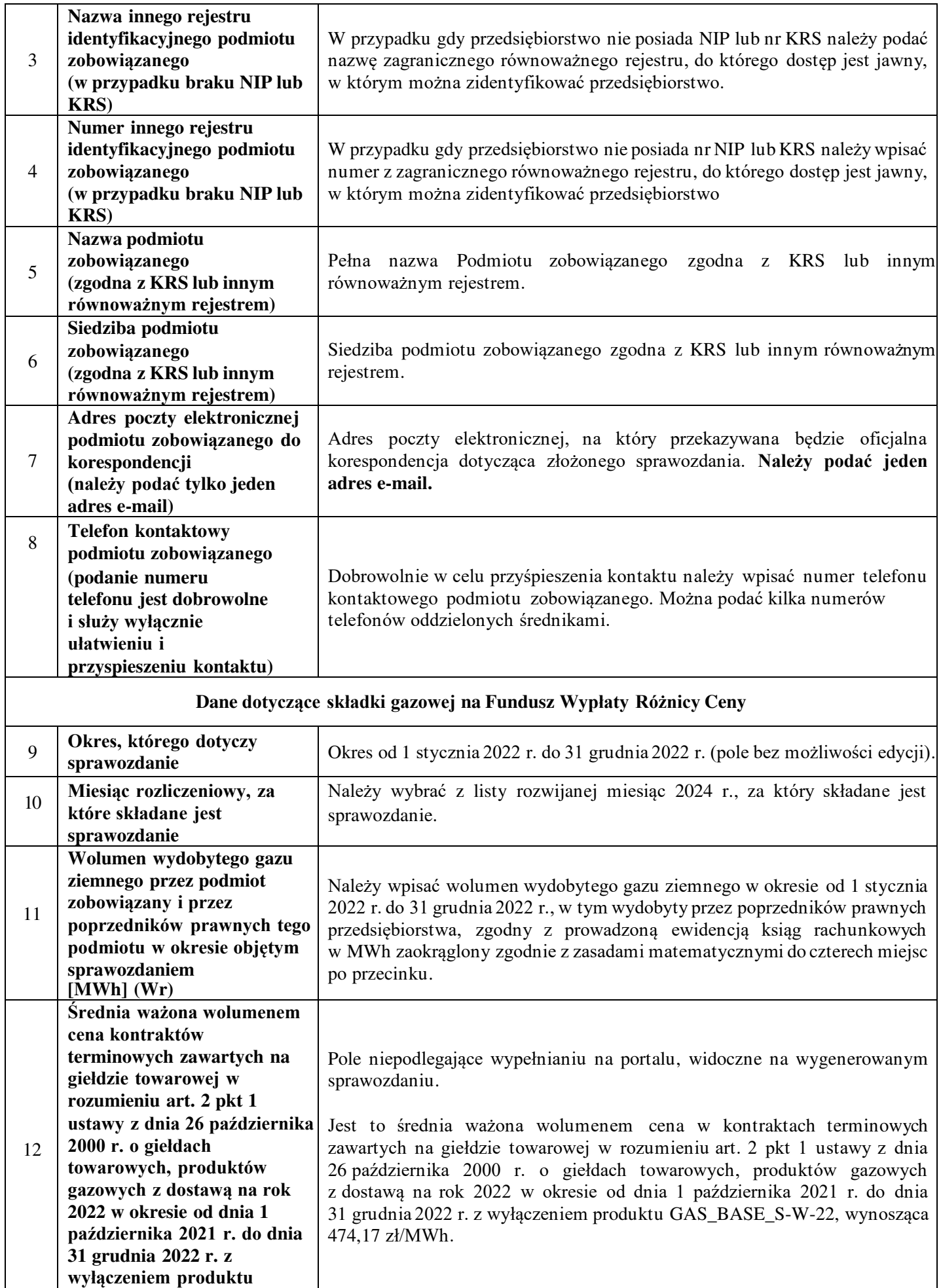

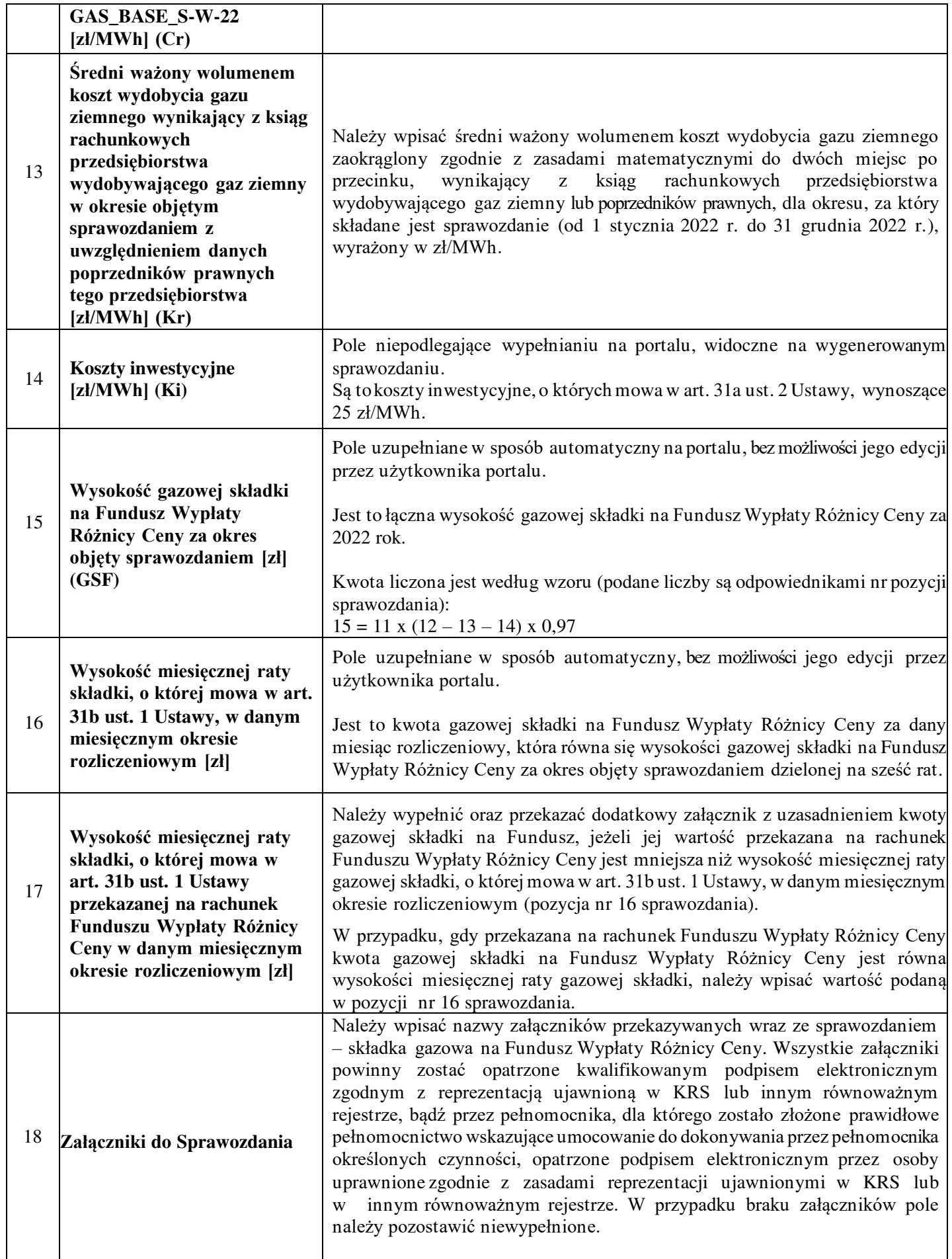

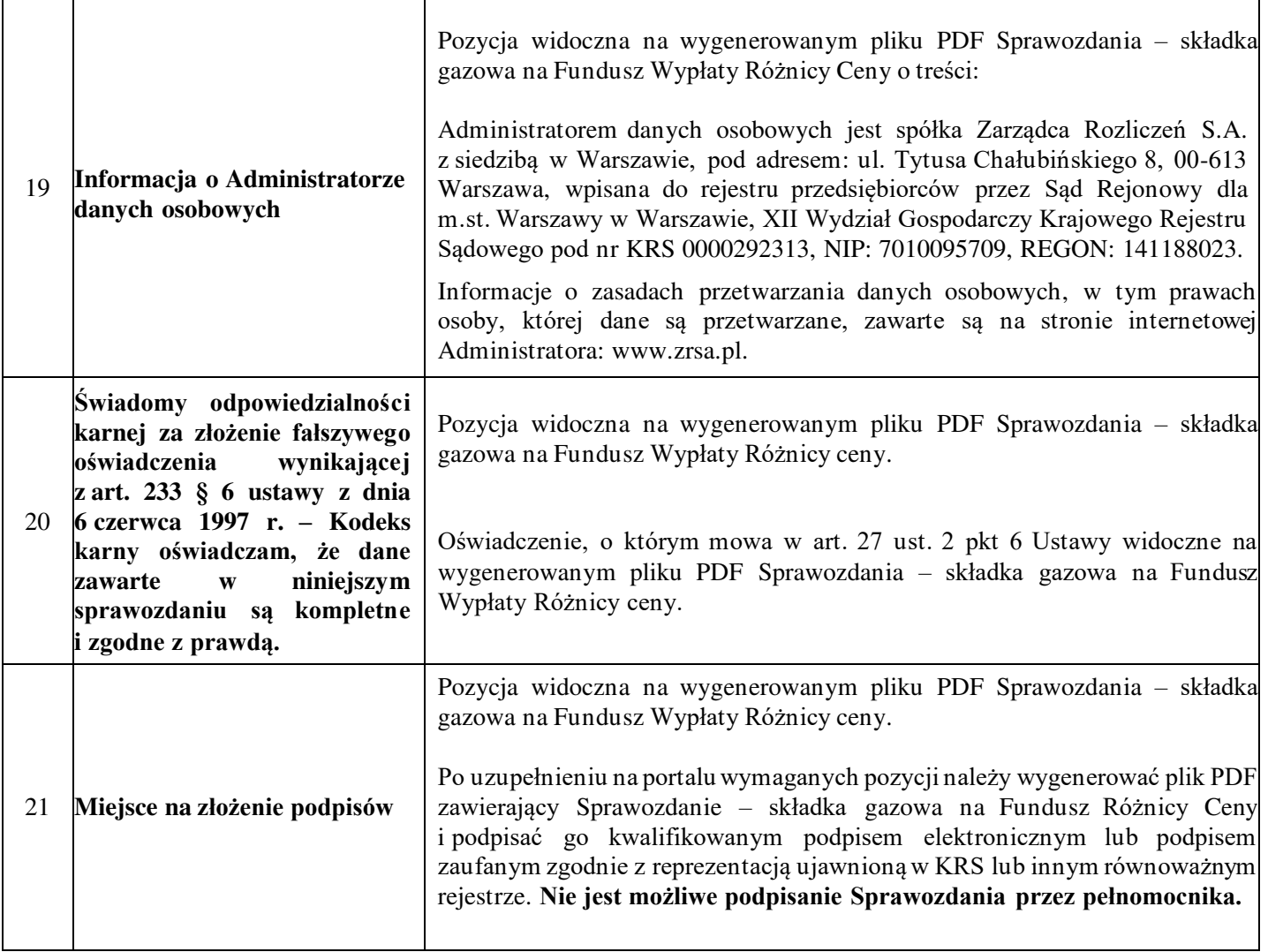